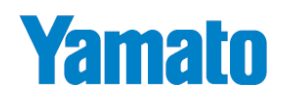

# 魚用品質状態判別装置 **フィッシュアナライザ・シリーズ**

## **Fish Analyzer™ Fish Analyzer™ PRO [DFA110] Fish Analyzer™ Type S [DFA10] [DFA100]**

# **Bluetooth™**

## **無線通信/無線プリンタ**

# **取扱説明書**

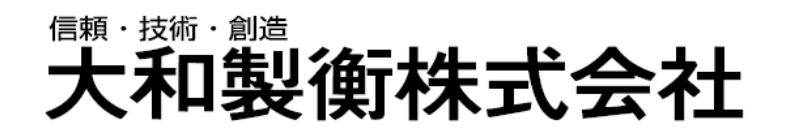

●この取扱説明書と保証書をよくお読みのうえ、正しくお使いください。 この取扱説明書は保存し、必要なときにお読みください。

## **は じ め に**

この度は、フィッシュアナライザ・シリーズ 「Fish Analyzer™」「Fish Analyzer™ PRO」「Fish Analyzer ™ Type S」のオプション機能「Bluetooth™無線通信/無線プリンタ」をお買い上げいただき、誠にありがとうご ざいました。オプション機能をお使いいただくことで、無線通信の場合は魚の脂肪率を日毎・月毎でデータ管理し たり、無線プリンタの場合は測定結果を印字して、魚と一緒に脂肪率を示したりすることができます。

この取扱説明書、さらにはフィッシュアナライザ・シリーズ本体の取扱説明書、無線プリンタの取扱説明書も 合わせてお読みいただき、一歩進んだ魚の品質管理にご活用ください。

大和製衡株式会社

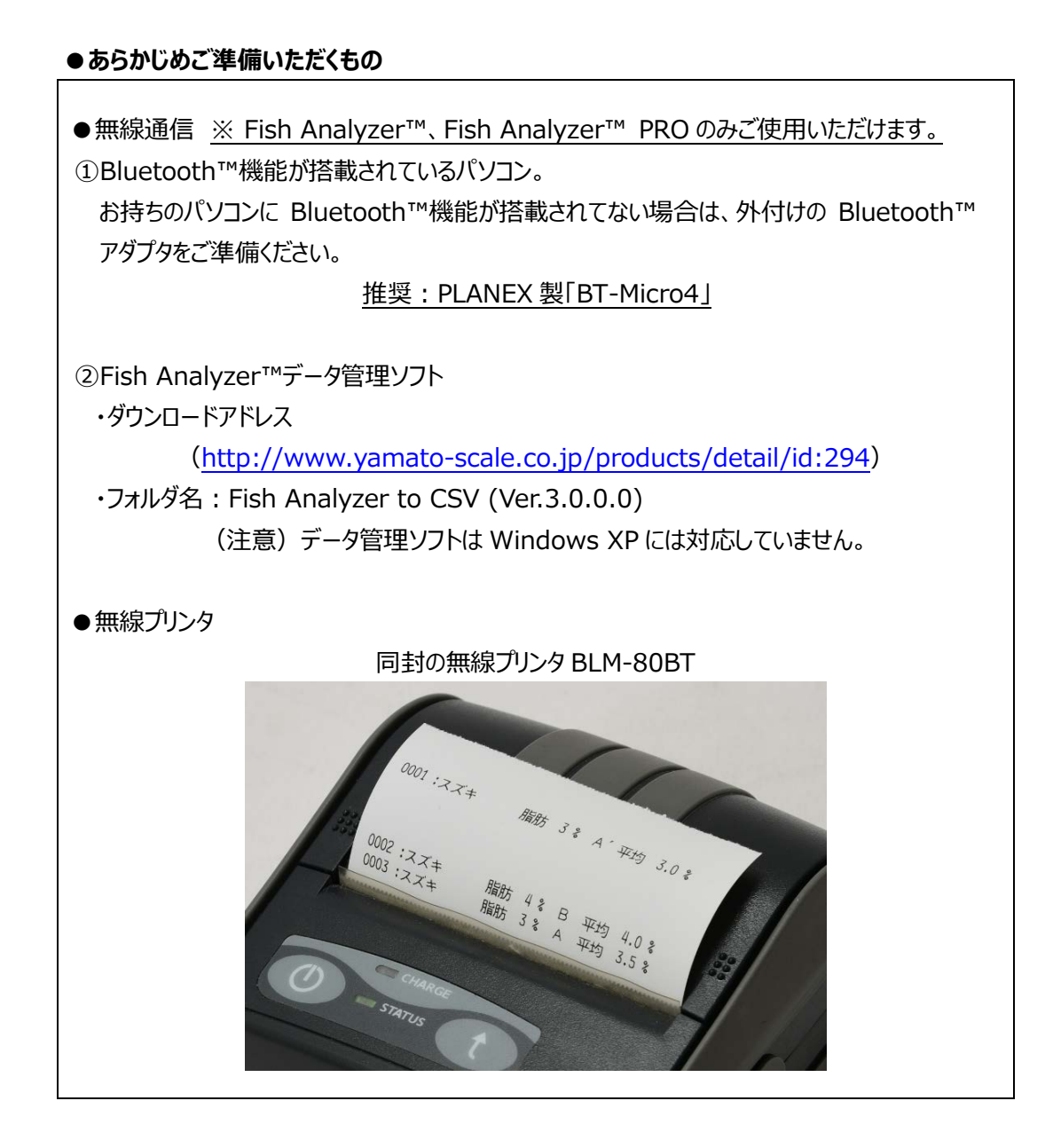

※ご使用いただく際は、あらかじめ本体取扱説明書に記載されている安全上の注意事項(1章 ご使用前に お読みください)や本機の準備のしかた(2章 ご使用前の準備について)を必ずお読みください。

![](_page_2_Picture_6.jpeg)

## <span id="page-3-0"></span>**1章 Bluetooth™無線通信の使いかた**

Bluetooth™無線通信は、Fish Analyzer™、Fish Analyzer™ PRO のみご使用いただけます。

<span id="page-3-1"></span>**1-1. 環境設定(ペアリング)について**

①Bluetooth™設定にて Fish Analyzer™との接続 (ペアリング) を行ってください。

![](_page_3_Picture_154.jpeg)

![](_page_3_Picture_6.jpeg)

②ホームページよりデータ管理ソフト「Fish Analyzer to CSV」をダウンロードします。

(<http://www.yamato-scale.co.jp/products/detail/id:294>)

・フォルダ名:Fish Analyzer to CSV (Ver.3.0.0.0) ※フォルダ毎、お持ちのパソコンにコピーしてください。

## <span id="page-3-2"></span>**1-2. Bluetooth™無線通信の使いかた**

(例)ブリを測定する場合

![](_page_3_Picture_155.jpeg)

![](_page_4_Figure_1.jpeg)

![](_page_5_Picture_119.jpeg)

- ※1)CSV ファイル「FishAnalyzerData.CSV」を開いたままで測定は行えません。必ずファイルを閉じた状態で測定を 行ってください。
- ※2)過去のデータは、CSV ファイル「FishAnalyzerData.CSV」を削除するまで保存されます。CSV を別の場所に保存 した上、必要に応じて CSV ファイルは削除してください。
- ※3)CSV 内では、魚の状態はアルファベット記号ではなく数値で表示されます。同じく、身質と鮮度も言葉ではなく数字 で表示されます。詳しくは P.14 のをご覧ください。

## <span id="page-6-0"></span>**1-3. 通信 ID の設定のしかた**

![](_page_6_Picture_105.jpeg)

## <span id="page-7-0"></span>**2章 Bluetooth™無線プリンタの使いかた**

## <span id="page-7-1"></span>**2-1. 環境設定について**

①ご使用前に、付属のバッテリー充電専用アダプタにて無線プリンタ BLM-80BT の充電を行ってください。 尚、アダプタはあくまで充電用ですので、電源としてはお使いいただけません。 ②ロール紙をセットしてください。その際、用紙の先端をペーパーカッタより前に出してください。 詳しくは、プリンタ付属の取扱説明書にてご確認ください。

## <span id="page-7-2"></span>**2-2. Bluetooth™無線プリンタの使いかた(Fish Analyzer™、Fish Analyzer™ PRO)**

![](_page_7_Picture_134.jpeg)

## <span id="page-8-0"></span>**2-3. Bluetooth™無線プリンタの使いかた(Fish Analyzer™ Type S)**

![](_page_8_Picture_93.jpeg)

## <span id="page-9-0"></span>**3章 Bluetooth™に関係するエラー表示について**

## <span id="page-9-1"></span>**3-1. 通信エラーの対処方法について**

下記のような表示が出たら表示エラーですので、対処方法に従って対処してください。下記以外の表示がでた場合や、 下記方法でも回復しない場合は、弊社ホームページの「製品問合せ」にてご相談願います。

大和製衡ホームページ

<http://www.yamato-scale.co.jp/>

![](_page_9_Picture_186.jpeg)

## <span id="page-9-2"></span>**3-2. ペアリングの解除について**

ペアリング解除は、以下の場合のみ行ってください。 ①新しいパソコンと無線通信を行う場合

②通信不良「Inf03」から回復しない場合

● Fish Analyzer™のペアリング解除のしかた

![](_page_9_Picture_187.jpeg)

![](_page_10_Picture_151.jpeg)

●無線プリンタのペアリング解除のしかた

![](_page_10_Picture_152.jpeg)

## <span id="page-11-0"></span>**4章 通信仕様書**

## <span id="page-11-1"></span>**4-1. 通信仕様書**

![](_page_11_Picture_232.jpeg)

## <span id="page-11-2"></span>**4-2. 通信データについて**

## **4-2-1 通信電文(総データ)**

(データ)<SOH><SOH>031 <STX>NO0325,CD11,BP15,<ETX>:<CR>

(解説)

![](_page_11_Picture_233.jpeg)

#### **4-2-2 ブロック情報**

#### (データ) 031 (スペースを含め 4 桁 ※ =スペース)

(解説)

![](_page_12_Picture_271.jpeg)

①送信順番:3 回送信の場合、2→1→0 とカウントされます。1 回送信は 0 のみです。 ②小ブロック数:テキストデータの ", "(カンマ)で区切られた数(データ数)を示します。 ③通信 ID: はかり (=Fish Analyzer™)の ID (識別番号)を示します。 ④はかりステータス情報:Fish Analyzer™ではスペースのみが送信されます。

### **4-2-3 テキスト**

(データ) NO0325,CD11,BP15,

(解説)

![](_page_12_Picture_272.jpeg)

①Fish Analyzer™から送信されるテキストは、少なくとも 3 つの小ブロックからなります。 ②ヘッダは、各送信内容の 2 文字のアルファベットが入ります。 ③データ長が満たない場合、上位桁はスペースで埋められます。 4)小ブロックの最後には、必ず", "(カンマ)が付きます。

(通常仕様)

![](_page_12_Picture_273.jpeg)

※1) インピーダンスは、魚種名「検量線」と「魚の状態」で送信されます。

※2) 「魚の状態」は、Fish Analyzer™ PRO のみの表示となります。

章 通信仕様書

(魚種番号一覧)

![](_page_13_Picture_288.jpeg)

(魚の状態一覧)

![](_page_13_Picture_289.jpeg)

#### **4-2-4 BCC(Block Check Character)**

### (解説)

BCC は、SOH の後から ETX までのデータを排他制御 (XOR(EXCLUSIVE OR))したデータで、チェックサムとし て外乱ノイズ等でデータ欠けがないかを確認することができま す。BCC の計算は、通信電文の先頭 SOH から ETX までの 文字の排他的論理和(Exclusive OR)を計算して求めま す。尚、BCC は 0x00~0x7F の値を ASCll 文字コード化 したものになりますので、電文の最後の<CR>まで確実に受 信してください。

(データ): りついち アンチング (例) BCC 排他的論理和の計算例 (結果は 2BH)

| - 12 - 1     |                 |                                                        |
|--------------|-----------------|--------------------------------------------------------|
| 文字           | コード             | XOR(排他的論理和)                                            |
| <b>SOH</b>   | $01_H$          | $01_H$ (00 <sub>H</sub> XOR 01 <sub>H</sub> )          |
| <b>SOH</b>   | $01_H$          | $00_H$ (01 <sub>H</sub> XOR 01 <sub>H</sub> )          |
| $\mathbf 1$  | 31н             | $31_H$ (00 <sub>H</sub> XOR 31 <sub>H</sub> )          |
| $\mathbf{1}$ | 31 <sub>H</sub> | $00_H$ (31 <sub>H</sub> XOR 31 <sub>H</sub> )          |
| <b>STX</b>   | 02 <sub>H</sub> | $02_H$ (00 <sub>H</sub> XOR 02 <sub>H</sub> )          |
|              | 2D <sub>H</sub> | $2F_{H}$ (02 <sub>H</sub> XOR 20 <sub>H</sub> )        |
| Δ            | 20 <sub>H</sub> | $0F_{H}$ (2F <sub>H</sub> XOR 20 <sub>H</sub> )        |
| $\triangle$  | 20 <sub>H</sub> | $2F_H$ (OF <sub>H</sub> XOR 20 <sub>H</sub> )          |
| $\triangle$  | 20 <sub>H</sub> | $OF_H$ (2F <sub>H</sub> XOR 20 <sub>H</sub> )          |
| 5            | 35 <sub>H</sub> | $3A_H$ (OF <sub>H</sub> XOR $35_H$ )                   |
|              | $2E_{H}$        | $14_H$ (3A <sub>H</sub> XOR 2E <sub>H</sub> )          |
| 0            | 30 <sub>H</sub> | 24 <sub>H</sub> (14 <sub>H</sub> XOR 30 <sub>H</sub> ) |
| Δ            | 20 <sub>H</sub> | 04 <sub>H</sub> (24 <sub>H</sub> XOR 20 <sub>H</sub> ) |
| $\mathbf{r}$ | $2C_{H}$        | $28_{\rm H}$ (04 <sub>H</sub> XOR 2C <sub>H</sub> )    |
| ETX          | 03н             | $2B_{H}$ (28 <sub>H</sub> XOR 03 <sub>H</sub> )        |

## <span id="page-14-0"></span>**4-3. 通信手順**

#### **4-3-1 Fish Analyzer™より測定結果をパソコンへ送信する場合**

①測定データ送信時は無手順となります。まず、測定キーを押して脂肪率の測定を行います。

②測定が完了すると、Fish Analyzer™はデータフォーマットに従い測定番号、魚種、脂肪率 データを送信します (下記例題は脂肪率のテキストのみ表示)。

③Fish Analyzer™がデータを送信すると、操作は完了です。

![](_page_14_Figure_12.jpeg)

#### **4-3-2 パソコンより設定データを Fish Analyzer™へ送信する場合**

①パソコン画面にて魚種を入力し、パソコン上の送信ボタンをクリックします。 ②パソコンより、コントロールコード ENQ を Fish Analyzer™へ送信します。 ③Fish Analyzer™は ENQ を受信すると、コントロールコード ACK をパソコンへ返信します。

#### 4 章 通信仕様書

④パソコンは ACK を受信すると、データフォーマットに従いデータを送信します。

⑤Fish Analyzer™はデータを受信するとチェックを行い、チェックが OK であればパソコンへコントロールコード ACK を送信 します。

⑥パソコンは ACK を受信すると、Fish Analyzer™へコントロールコード EOT を送信し、測定結果の受信を待ちます。

![](_page_15_Figure_4.jpeg)

※Fish Analyzer™が測定中、Menu 画面中、魚種選択中、履歴確認中の場合は、データの送信は行えません。

#### **4-3-3 パソコンからの ENQ に対して無応答の場合**

ENQ 発信後、100msec (~1sec) 経過しても Fish Analyzer™から応答がない場合、再度 ENQ を送信します が、無応答が 7 回続いた場合は、接続エラー処理を行ってください。

![](_page_15_Figure_8.jpeg)

#### **4-3-4 Fish Analyzer™からの ACK に対して無応答の場合**

ACK 送信後、1 秒以上経過してもパソコンからデータ送信がない場合、Fish Analyzer™はタイムアウト処理を行い ENQ 待ちとします。

![](_page_15_Figure_11.jpeg)

## <span id="page-16-0"></span>**5章 仕様書**

## <span id="page-16-1"></span>**5-1. 仕様書**

![](_page_16_Picture_362.jpeg)

- 07. 外観 ・寸法 通常時 (W)79×(D)36×(H)175mm アタッチメント装着時 (W)79×(D)36×(H)189mm ・自重 通常時 約 195g (乾電池込み) アタッチメント装着時 約 220g (乾電池込み) ・材質 ケース ABS 樹脂 電極 SUS304 08. 防塵・防水保護等級 IP65 準拠 09. 電源 電源 またのは 単3形乾電池2本 定格電圧 DC3V 消費電力 約 100mA 電池寿命 アンチング 連続測定 10,000 回以上 (アルカリ乾電池使用時) 10. 使用条件 ・使用温度範囲 -10℃~+40℃ ・使用湿度範囲 30%R.H.~85% R.H.以下(内部結露無きこと) 11. 外部入出力 → ◎Bluetooth™無線通信 (オプション対応) Bluetooth™無線プリンタ (オプション対応)
	- 12. 外観寸法図 単位:mm

![](_page_17_Figure_4.jpeg)

![](_page_17_Figure_5.jpeg)

![](_page_17_Figure_6.jpeg)

#### 信頼・技術・創造 ᄹ É г ₹

〒673-8688 兵庫県明石市茶園場町5番22号 本社営業 〒105-0013 東京都港区浜松町1丁目22番5号 KDX浜松町センタービル4階 TEL.03-5776-3123 東日本支店 〒460-0008 名古屋市中区栄5丁目27番14号 中日本支店 北関東オフィス 〒350-0822 埼玉県川越市山田1888番地1 〒264-0025 千葉市若葉区都賀4丁目8番18号 千葉営業所 九州営業所 〒810-0044 福岡市中央区六本松2丁目12番25号

TEL.078-918-6540 朝日生命名古屋栄ビル5階 TEL.052-238-5731 TEL.049-215-3122 ショー·エム都賀1階 TEL.043-214-3920 ベルヴィ六本松6階 TEL.092-577-1591

Fish Analyzer™, Fish Analyzer™ PRO, Fish Analyzer™ Type S Bluetooth™ 無線通信/無線プリンタ 取扱説明書 初版(作成日:2021 年 3 月 17 日)